# **Extracting Meaningful Data out of Farm Matters Sheep - Basic**

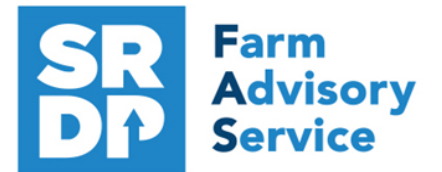

**National Advice Hub** T: 0300 323 0161 E: advice@fas.scot W: www.fas.scot

#### **Farm Matters is a versatile program. Many users keep only statutory records with some sale or purchase lines.**

For example; births, deaths, movements, sale/ slaughter lines, purchase lines, and deaths.

The program allows very comprehensive information to be kept. As with all packages, the more accurate the information that is put in, the more meaningful is the information that can be extracted.

This short publication shows the location of reports that can be run to provide you with some meaningful information from your records to help make your business more efficient.

### **What can we get out your Statutory Records?**

#### **Reports Basics**

Any screen can be printed or exported to Word, Excel, PDF or a screen shot taken **by the B** 

UK

By accessing File—Print—totals can be selected to add to the bottom.

The basic grid on screen can have fields added or removed through  $\bullet$  Grid Setup grid setup (right mouse click on grid and select fields). Grid Setup. n<sup>1</sup>q

The individual field can be filtered by right mouse clicking in the blank box above the column name. The options vary by column title.

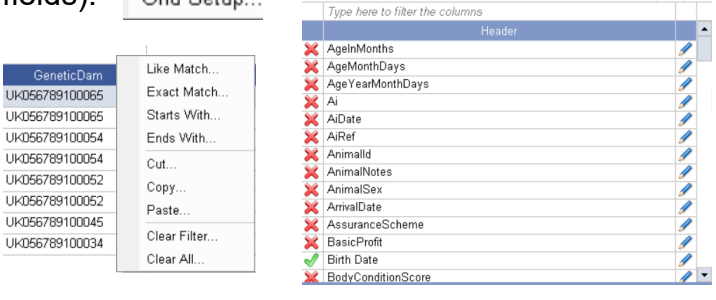

#### **Notes** Sheep– Individual Sheep Add Animal Notes to the grid

The comments section is free text and can be searched.

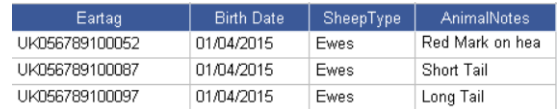

For Lambing Notes—add Notes in the lambing grid.

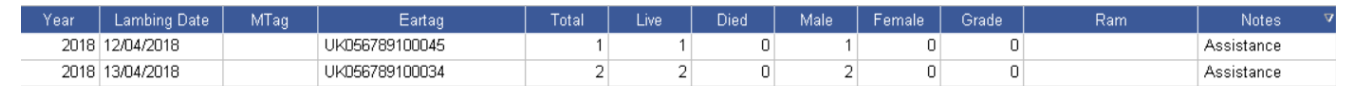

*For more information on Records and Business Efficiency go to [www.fas.scot](http://www.fas.scot)* 

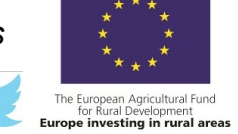

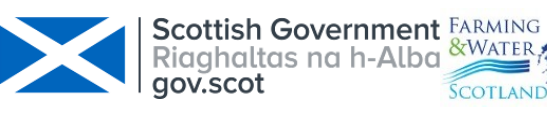

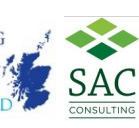

50

#### **Management Groups** Individual Sheep (management groups selected in grid)

ManagementGroup

Select the fields required from the Grid Setup. All Management Groups are shown. Hover the mouse over the blank box above Management Groups and a drop down box appears. Select the group required/ or manually select the groups required if more than one.

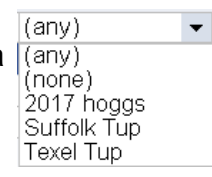

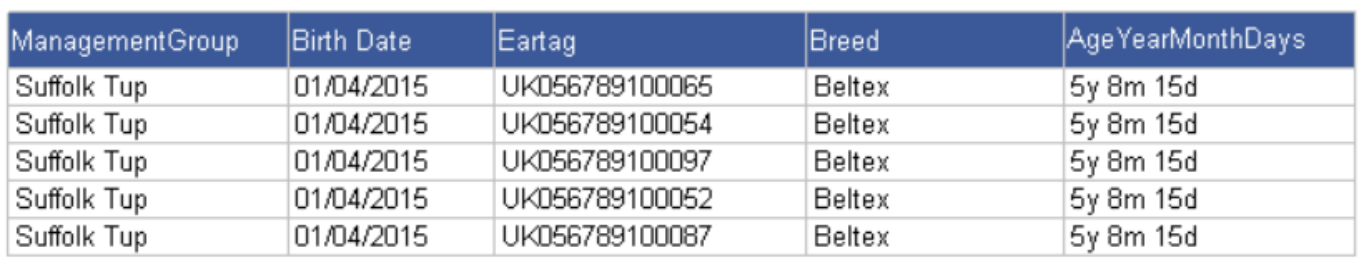

#### Management Group

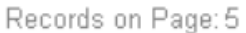

Records Running Total: 5

Total Records: 5

#### **Annual Inventory** Home—Inspections—Sheep Report—On Farm At

This gives a breakdown of the flock in more detail than the Holding Register

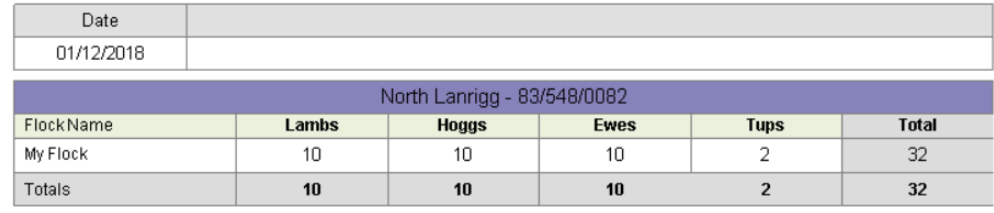

#### **Flock Replacement Rate**

Look at the Annual Inventory, assuming the ewe hoggs are the breeding replacements then this can be worked out as a percentage of the breeding ewes.

#### **Target <23%**

## **Age Profile** Sheep—Individual Sheep—(age selected in grid click on heading to sort) -

File Print—Give it a name and check total <br>
<u>MageYearMonthDays</u>

Age Profile

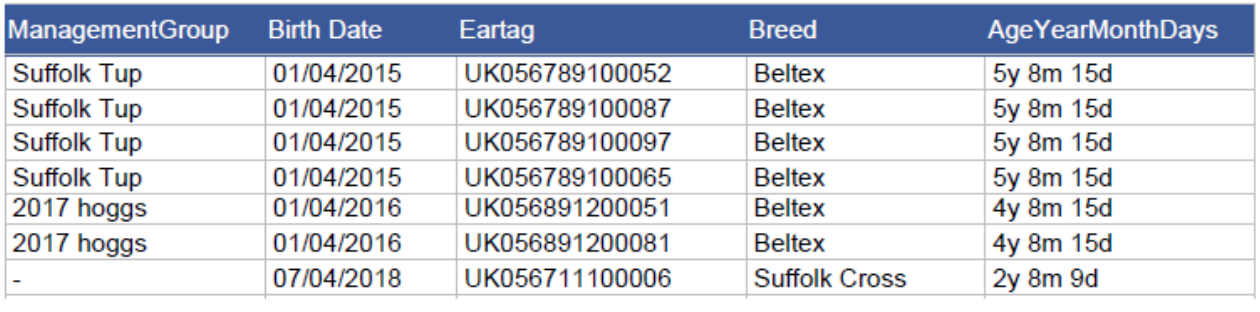

Records on Page: 32

**Records Running Total: 32** 

This report gives an indication of the age profile of the flock.

#### **Lambing** Sheep—Lambing

Setup the required fields in the grid. The birth date can be filtered by the dates required.

The Report gives individual details.

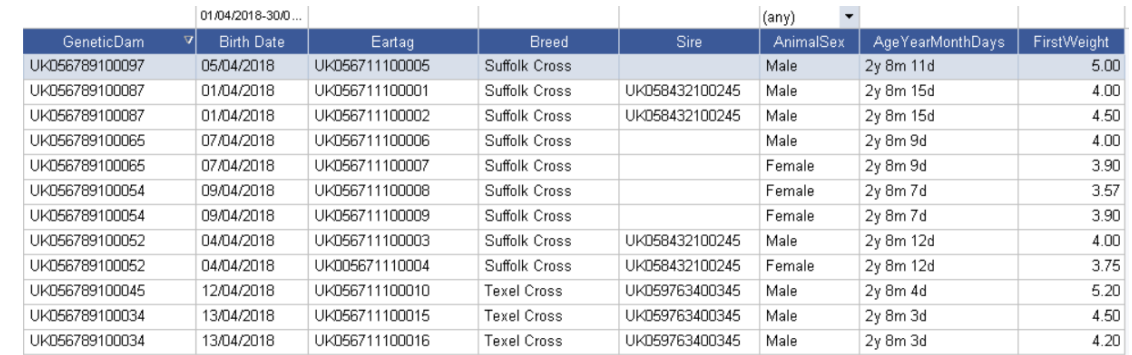

#### A summary report can be run— Sheep—Lambing—Births

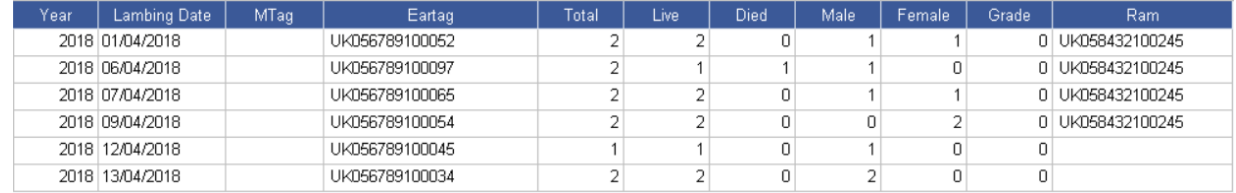

A lambing percentage can be calculated and the report can be exported to Excel.

#### **Target—195% Lowground, 165% upland, 105% hill\***

\* a guide but dependent on area, climate etc

**Lambing Difficulty** Sheep—Lambing– Set the grid add in notes

These are notes that can be added at birth in the birth screen, The field can be searched or filtered for specific problems that have been entered.

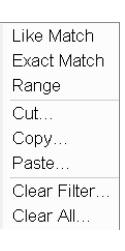

The report can be sorted by lambing difficulty to identify those with problems.

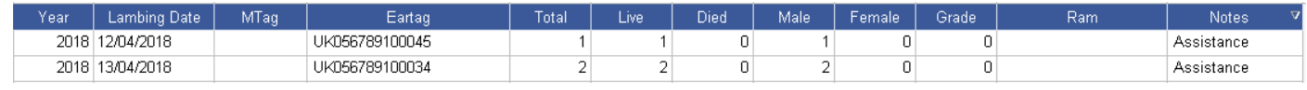

**Sheep Not Lambed** Sheep—Individual Sheep—Filter by ewes-right mouse click— Reports—Ewe Performance Enter Date (end of lambing) and crop sequence (1)

The report show the ewes and the number of lambs. Note the ones with no lambs.

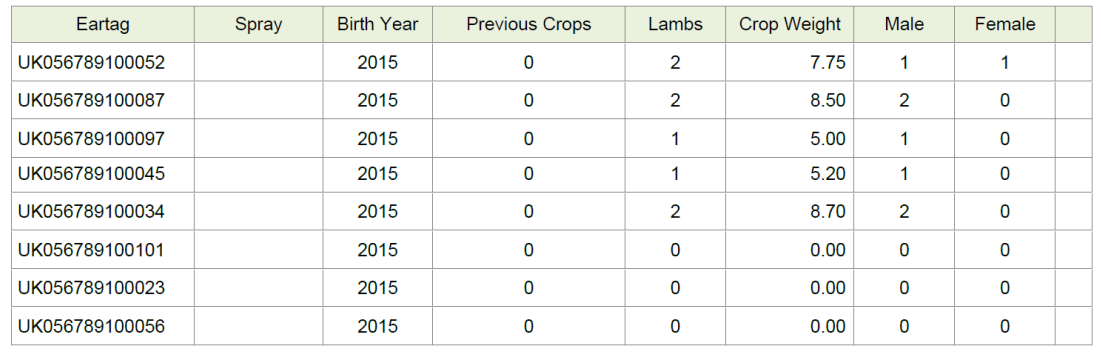

#### **Losses** Sheep-Past Events-Death

This gives deaths and can be filtered by Death Reason. This shows a summary of deaths. It can be over a period of time and therefore annual losses can be analysed. Any notes can be added through grid setup.

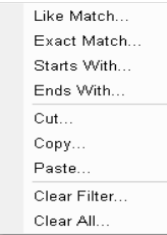

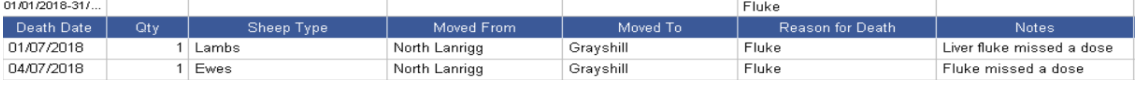

This can be filtered for Ewes in Sheep Type and the number of ewes deaths as a proportion of ewes to the tup can be calculated.

More details can be found by Sheep—Individual Sheep– and selecting death date in the grid.

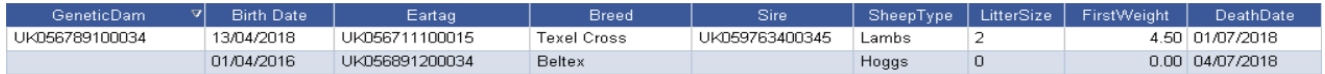

Further information can be found by right clicking on the animal and selecting View/Edit Animal...

**Target mortality in Ewes < 4%**

#### **Slaughtered Animals** Sheep – Individual Sheep—Off Farm

Set the grid and filter by sale date.

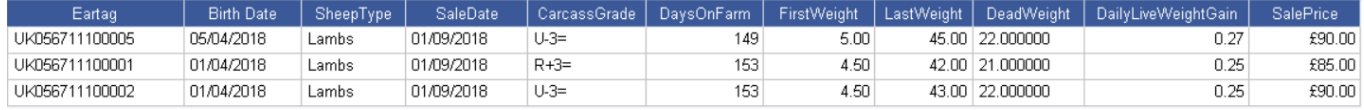

If the grid is exported to Excel the KO% can be very easily calculated.

#### **Target 1kg lamb sold per kg ewe weight <150days Lifetime**

For individual details right mouse click on the animal View/Edit Animal.

This shows the weight progression and the liveweight gain.

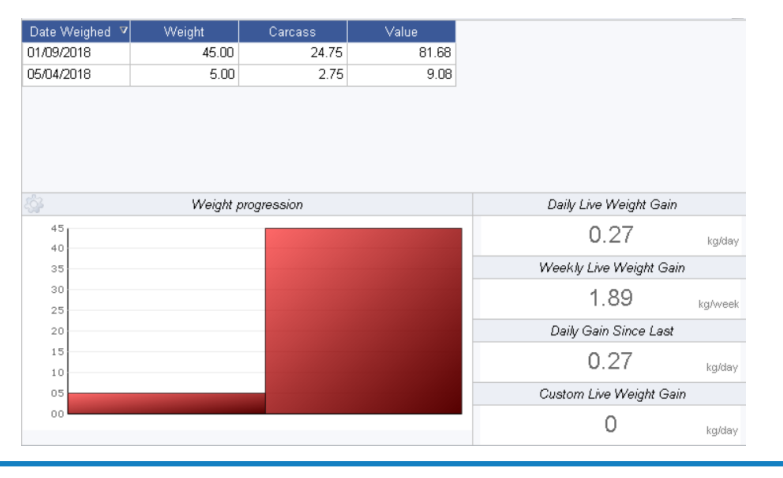

#### **Grade**

The above report shows the grade. The grid can be sorted by grade, sire or dam could be added to compare individuals. This will show up animals that have been sold out of specification.

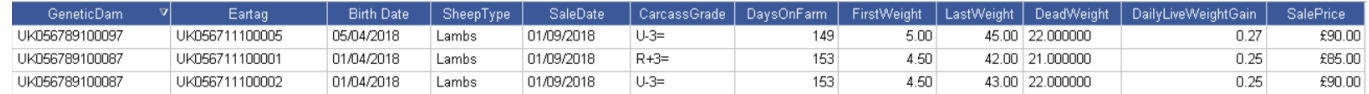

Measures can then be put in place to address the issues.

#### **Daily Liveweight Gain** Sheep – Individual Sheep—Off Farm

Set the grid and filter by sale date.

If just statutory information and sale/ slaughter line entered, provided a birth or purchase weight is entered a lifetime liveweight gain can be reported.

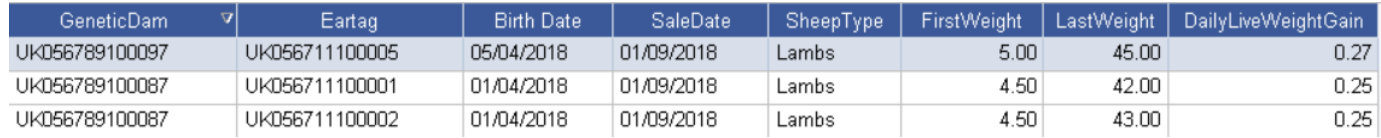

#### **Target gain >0.25kg/hd/day birth to sale**

**Total Lambs Sold** Sheep—Individual Sheep—Off Farm

Set the grid and filter by lambs with a sale date range. File print select totals

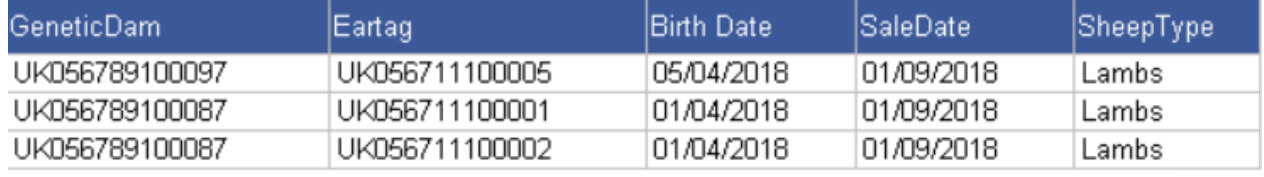

Records on Page: 3

Records Running Total: 3

Total Records: 3

This is sheep that have been sent to slaughter, market and private sales. To get total animals reared, add in tup lambs and ewe lambs retained for breeding.

#### **Target Reared 190% lowground, 165% upland, 105% hill of ewes to the tup**

\* a guide but dependent on area, climate etc

#### **Sheep Sold/Purchased** Sheep—Home

Click on  $\bigoplus$  for the sale price and  $\bigoplus$  for the purchase price and set the period the animals were sold or purchased within Period:  $2000$  days

The following information is displayed.

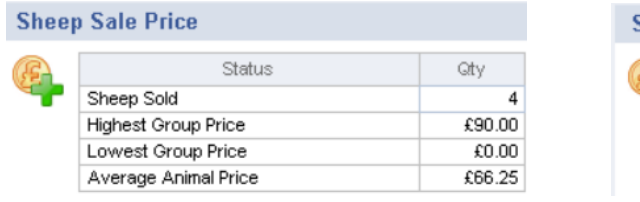

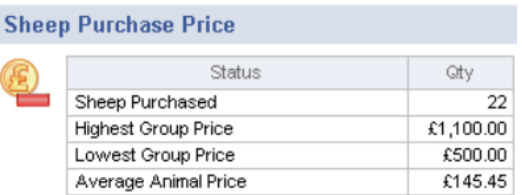

#### **Benchmarking**

Benchmarking is a very powerful tool where the results of your business can be compared to a range of data from other similar businesses

#### **Information can be found at:**

- www.fas.scot
- www.qmscotland.co.uk.
- https://ahdb.org.uk/tools

Extracting information from Records is rewarding and time well spent even with basic information. It gives insight into the efficiency of the business, where problems lie and where performance needs to be improved.

SMART targets (Specific, Measurable, Achievable, Realistic and Timebound) can be set and monitored . Thus helping improve business profitability and sustainability year on year